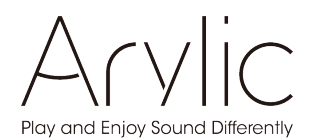

# S10

# Instrukcja obsługi

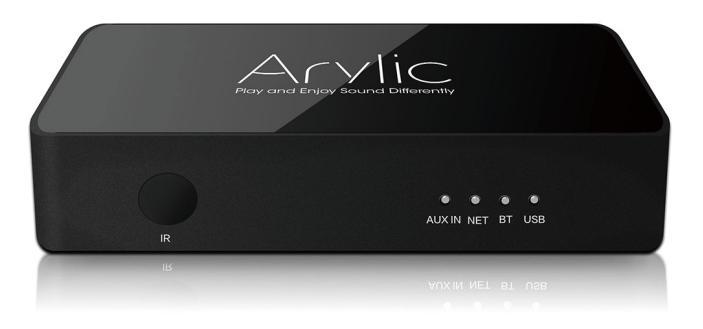

# Bezprzewodowy przedwzmacniacz strumieniowy

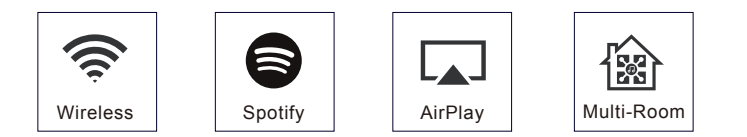

# Spis treści

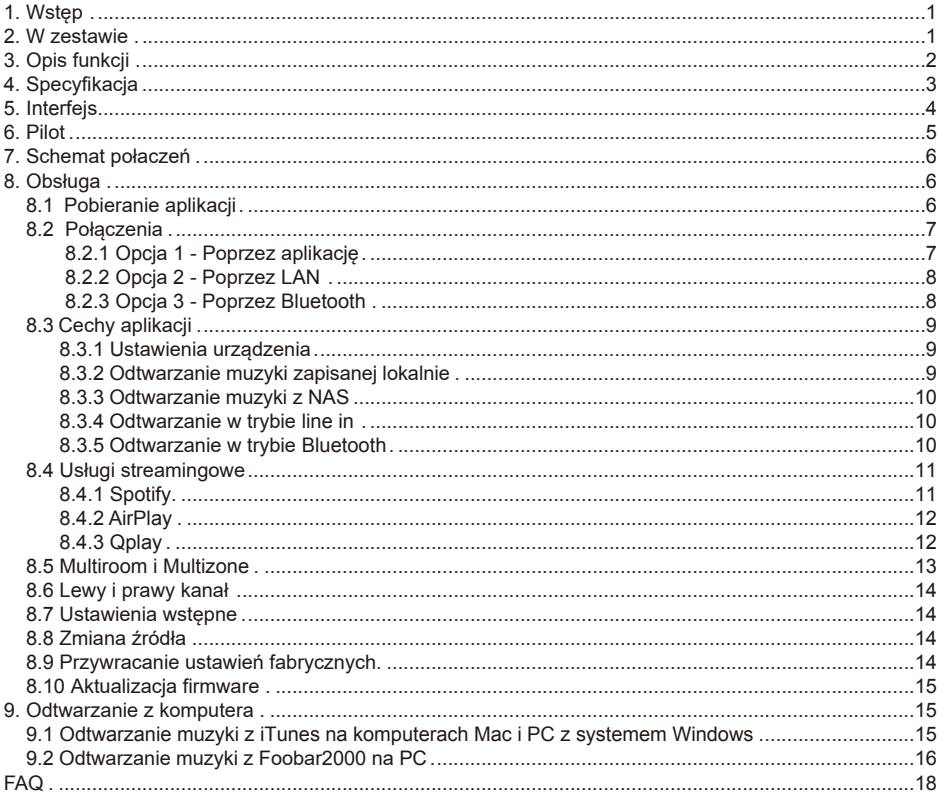

# **1. Wstęp**

S10 to bezprzewodowy przedwzmacniacz strumieniowy z łącznością sieciową i Bluetooth 5.0. Zastosowanie S10 do obecnego systemu stereo umożliwi Ci strumieniowe przesyłanie muzyki z urządzeń smart, USB, NAS lub usług strumieniowych, takich jak Spotify, Tidal lub Qobuz, w wysokiej rozdzielczości przez aplikację 4STREAM, AirPlay, Bluetooth lub inne aplikacje kompatybilne z innymi firmami. Obsługuje strumieniowe przesyłanie wysokiej jakości muzyki z częstotliwością próbkowania do 24 bitów, 192 kHz oraz dekodowanie bezstratnych formatów audio, takich jak FLAC, APE, czy WAV. Dodanie większej liczby jednostek do domowego systemu audio może stworzyć bezprzewodowy system multiroom lub wielostrefowy system audio dla całego domu, co zapewni zupełnie nowe, wspaniałe wrażenia podczas odtwarzania i cieszenia się muzyką.

### **2. W zestawie**

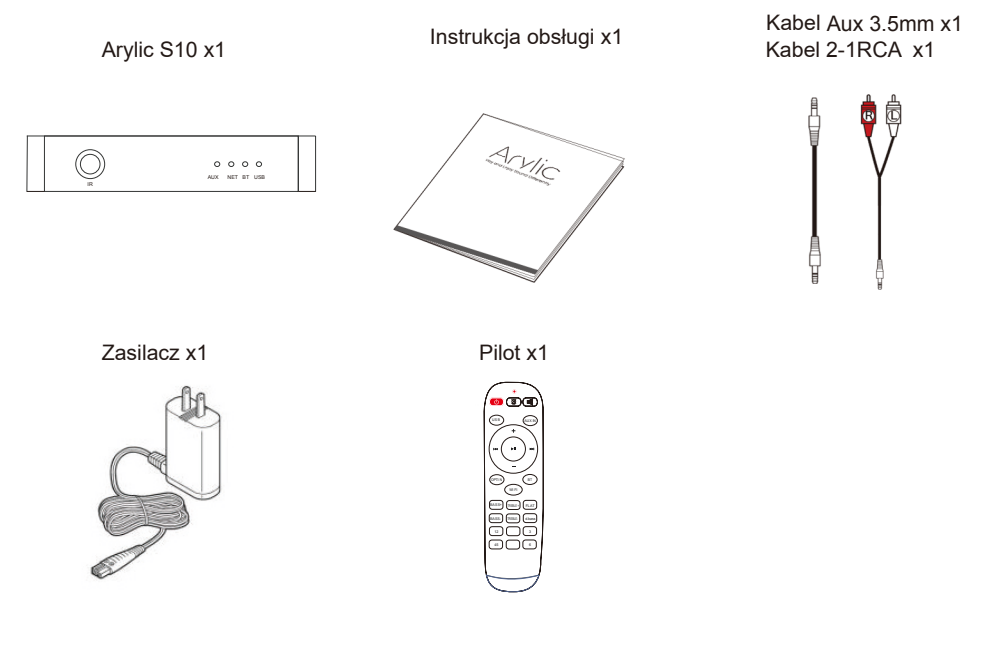

### **3. Opis funkcji**

- Strumieniowe przesyłanie muzyki przez sieć bez ograniczenia odległości lub Bluetooth 5.0 do 30 metrów.

- Obsługiwane protokoły strumieniowe Spotify Connect, Airplay, Qplay, DLNA, UPnP.

- Obsługa źródła strumieniowego z usług online, pamięci urządzenia inteligentnego, pendrive'a USB, NAS, Bluetooth i wejścia liniowego.

- Strumieniowanie multiroom i multizone włączone przez wiele jednostek podłączonych w tej samej sieci.

- Wszystkie źródła muzyki mogą być przesyłane strumieniowo zsynchronizowane z innymi modelami od nas.

- Kompatybilność z Airplay, Spotify Connect, Qplay, DLNA, UPnP i aplikacjami innych firm.

- Obsługa strumieniowego przesyłania muzyki w wysokiej jakości, dekodowanie z częstotliwością próbkowania do 24 bitów, 192 kHz.

- Spotify, Deezer, Tidal, Qobuz, iHeartRadio, TuneIn, Napster, wiele usług przesyłania strumieniowego online zintegrowanych z aplikacją.

- Dostępna bezpłatna aplikacja na iOS i Androida.

- Bezpłatna globalna aktualizacja online nowych funkcji.

- W pełni funkcjonalny pilot zdalnego sterowania do użytku bez telefonu komórkowego.

- Regulacja EQ za pomocą aplikacji lub pilota.

- Dostępna jest zaprogramowana lista odtwarzania i skróty klawiszowe na pilocie do odtwarzania jednym przyciskiem.

- iTunes działa z przesyłaniem strumieniowym na PC.

# **4. Specyfikacja**

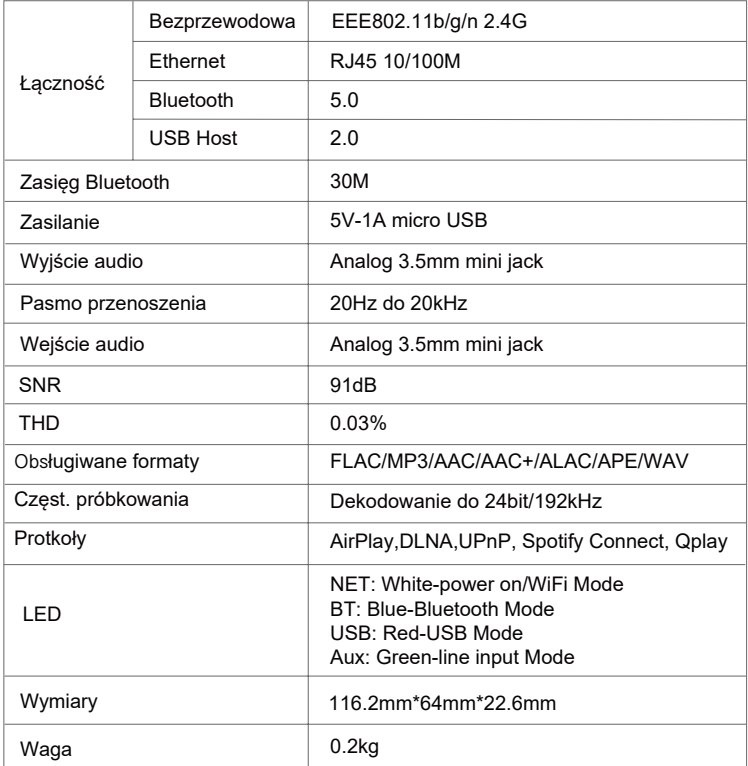

Bluetooth zakres czestotliwosci pracy: 2402-2480 MHz maksymalna emitowana moc radiowa: BLE 1.89 mW / 2.76 dBm EDR 1.81 mW / 5.57 dBm WiFi 2.4G zakres czestotliwosci pracy: 2412-2472 MHz maksymalna emitowana moc radiowa: 34.51 mW / 18.38 dBm

# **5. Interfejs**

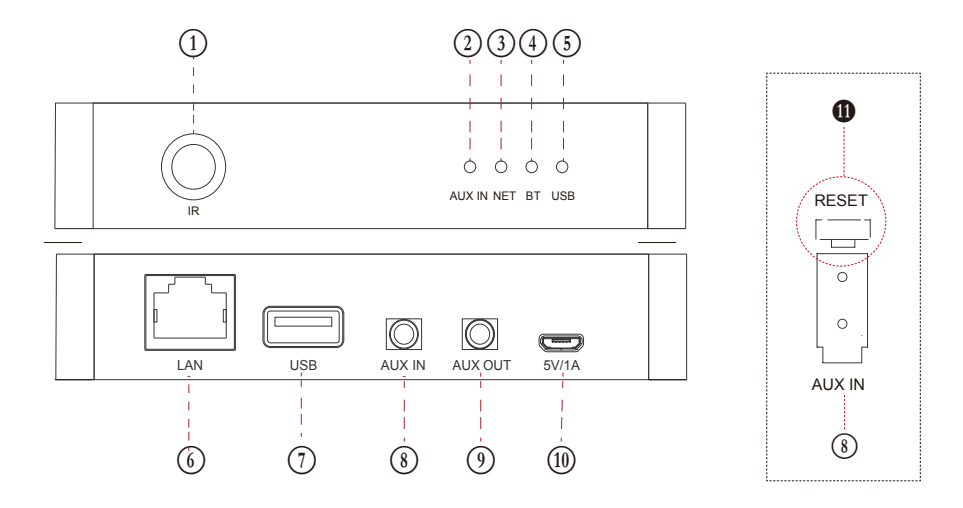

- $\Omega$  Czujnik pilota
- $(2)$  Tryb wejścia liniowego (kolor zielony)
- D Zasilanie włączone/Tryb Wi-Fi (kolor biały)
- E Tryb Bluetooth (kolor niebieski)
- (5) Tryb USB (kolor czerwony)
- G Port LAN
- $(7)$  Port USB do podłączenia pendrive (1024 pliki audio maks.)
- I Wejście źródła zewnętrznego (np. TV, odtwarzacz płyt CD, itp.)
- J Wyjście analogowego audio dla innych urządzeń
- (10) Wejście 5V/1A Micro USB
- L **RESET:** naciśnięcie: reset Wi-Fi, przytrzymanie: przywrócenie ustawień fabrycznych.

**6. Pilot**

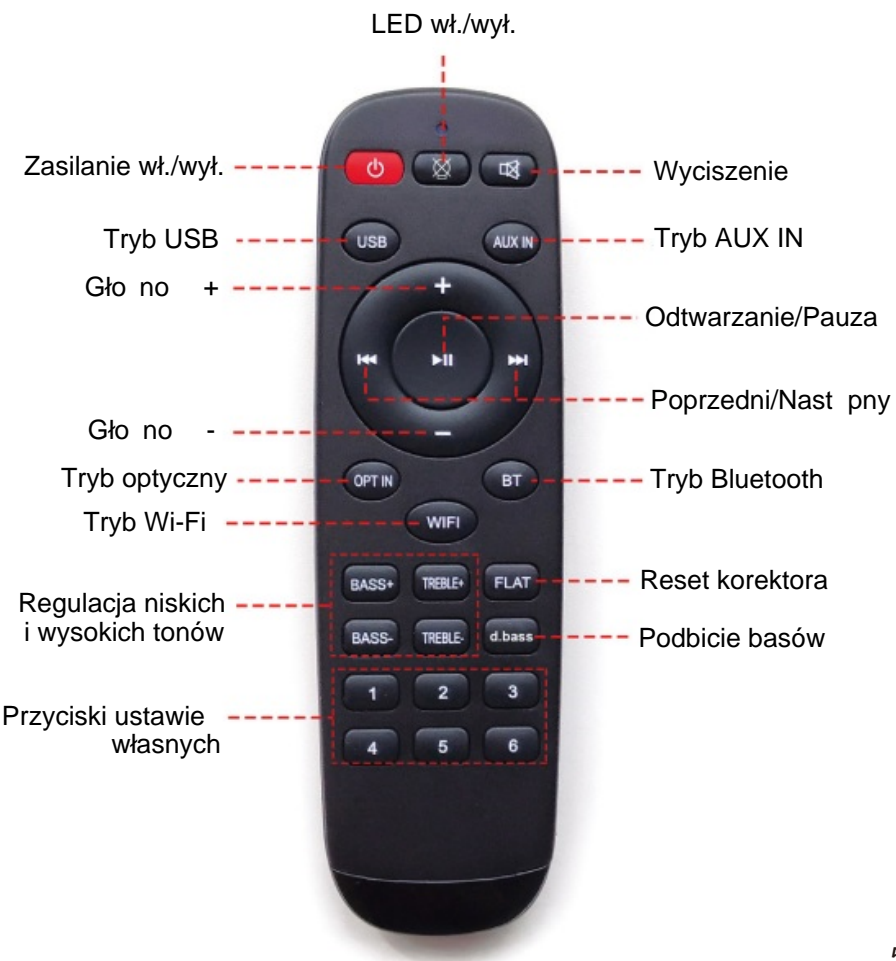

# **7. Schemat połączeń**

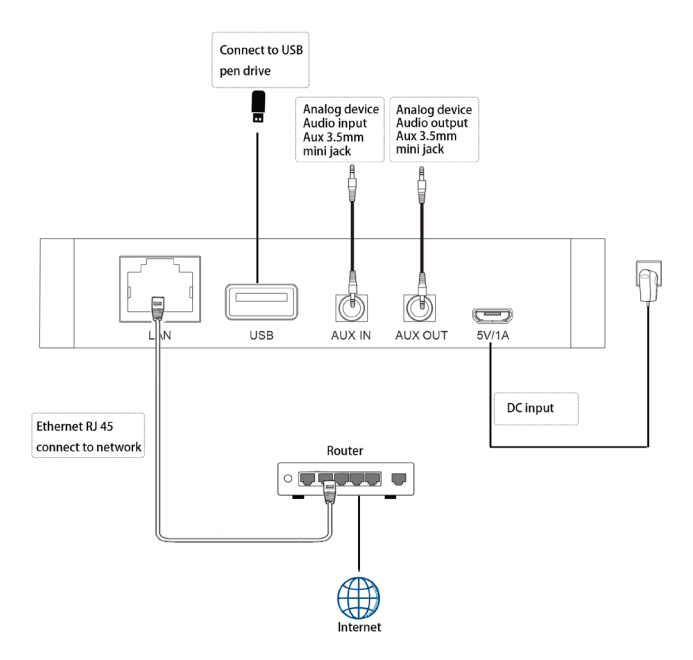

# **8. Obsługa**

#### 8.1 Pobieranie aplikacji

Pobierz aplikację 4STREAM z App Store dla urządzeń z systemem iOS oraz ze sklepu Google Play dla urządzeń z systemem Android.

Aplikacja obsługuje języki angielski, hiszpański, francuski, niemiecki, włoski, portugalski, koreański, uproszczony chiński, tradycyjny chiński i japoński.

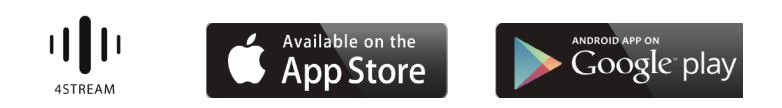

#### 8.2 Połączenia

8.2.1 Opcja 1 - Poprzez aplikację

The speaker is connecting to 2.4G WiFi network

1. Włącz S10, a następnie poczekaj, aż system będzie gotowy przed konfiguracją. Gdy zobaczysz, że biała dioda led powoli miga i usłyszysz dźwięk, system jest gotowy do uruchomienia i aby aplikacja mogła się połączyć.

2. Użyj swojego telefonu komórkowego i zainstaluj aplikację 4STREAM, podłącz telefon do routera domowego w trybie 2.4G. Po skonfigurowaniu możesz używać Wi-Fi 5G do sterowania i odtwarzania.

3.Uruchom aplikację 4STREAM, przejdź do ustawień Wi-Fi telefonu komórkowego, znajdź SSID S10 WiFi (SoundSystem\_XXX) i połącz się z nim. Jeśli nie widzisz żadnego identyfikatora SSID jako systemu dźwiękowego, naciśnij krótko przycisk resetowania, aby go aktywować. 4. Wróć do aplikacji 4STREAM, która poprowadzi Cię do wpisania hasła do routera domowego, więc miej je przygotowane. Aby dodać więcej jednostek, hasło zostanie zapamiętane w aplikacji.

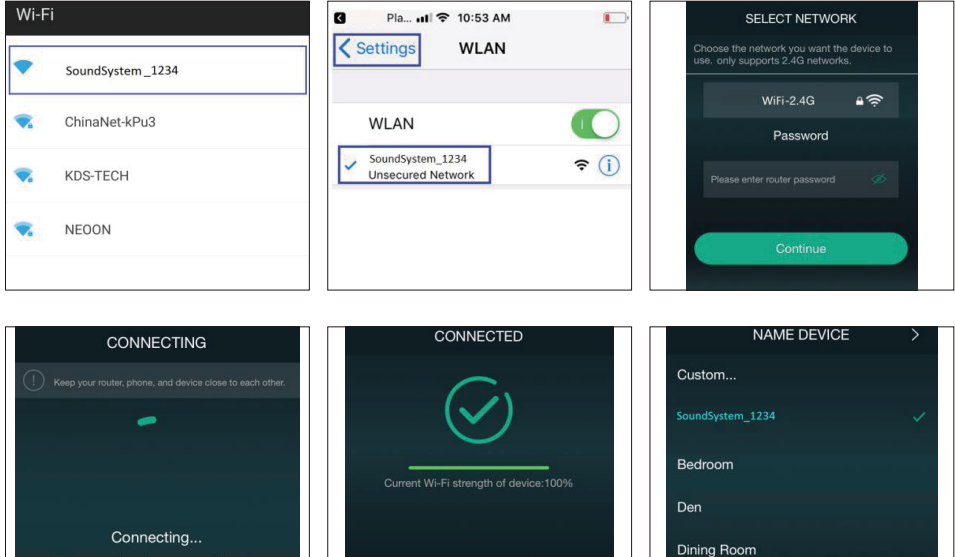

**Family Room** 

\*Uwaga dla użytkowników Androida

Telefony komórkowe różnych marek mogą prosić o zezwolenie na korzystanie z sieci SoundSystem WiFi. Wybierz opcję tak, w przeciwnym razie pomyślna konfiguracja może nie być możliwa.

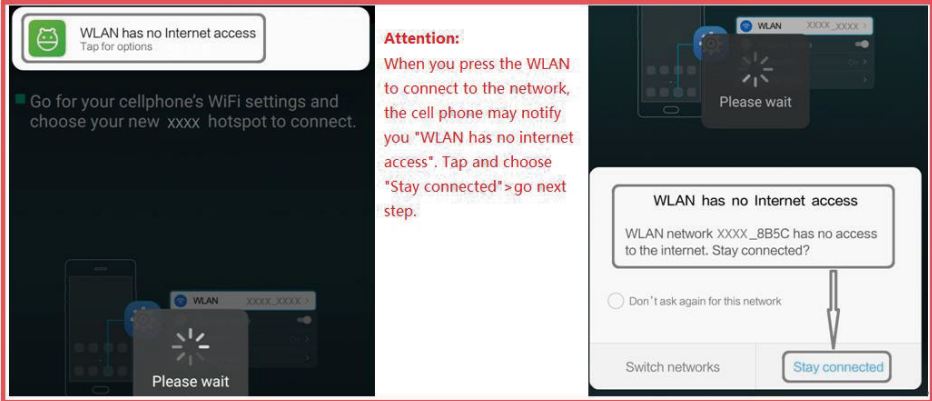

#### 8.2.2 Opcja 2 - Poprzez LAN

1. Podłącz kabel do gniazda RJ45 Ethernet, urządzenie pojawi się w aplikacji za około 10 sekund. Uwaga: telefon komórkowy i urządzenie muszą znajdować się w tej samej sieci.

8.2.3 Opcja 3 - Poprzez Bluetooth

1. Otwórz aplikację 4STREAM.

2. Wybierz tryb Bluetooth na dole strony źródła muzyki aplikacji 4STREAM, aby aktywować Bluetooth.

- 3. Otwórz Bluetooth w urządzeniu mobilnym.
- 4. Sparuj z urządzeniem Bluetooth "SoundSystem".

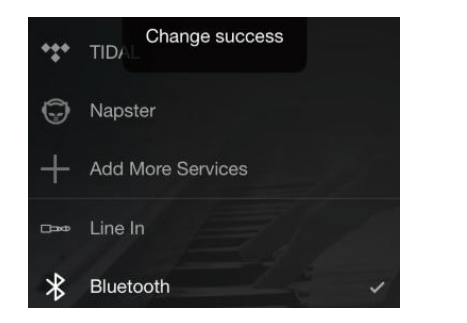

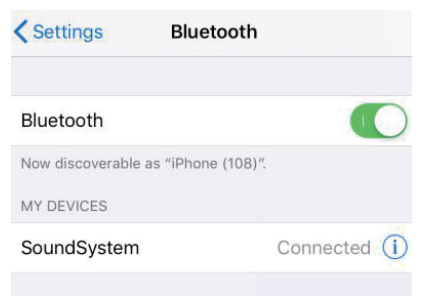

#### 8.3 Cechy aplikacji

#### 8.3.1 Ustawienia urządzenia

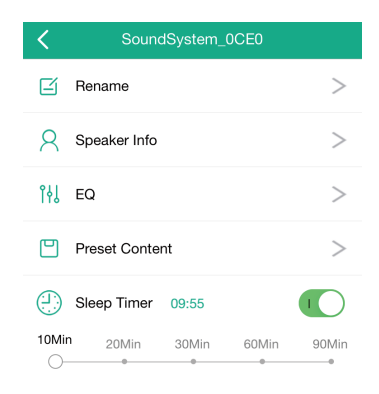

**Rename:** ustalenie nazwy urządzenia **Speaker info**: informacje o urządzeniu, takie jak identyfikator Mac, urządzenie, adres IP, identyfikator SSID itp. **EQ:** regulacja tonów wysokich i niskich **Preset content:** ustawienia wstępne **Sleep timer**: odliczanie czasu do zatrzymania odtwarzania

#### 8.3.2 Odtwarzanie muzyki zapisanej lokalnie

-Kliknij "My Music" w aplikacji i wybierz tam muzykę do odtwarzania. UWAGA: urządzenia z systemem iOS zablokowały dostęp do biblioteki iTunes.

#### 8.3.3 Odtwarzanie muzyki z NAS

Należy pamiętać, że nasz system obsługuje wyłącznie NAS z funkcją DLNA.

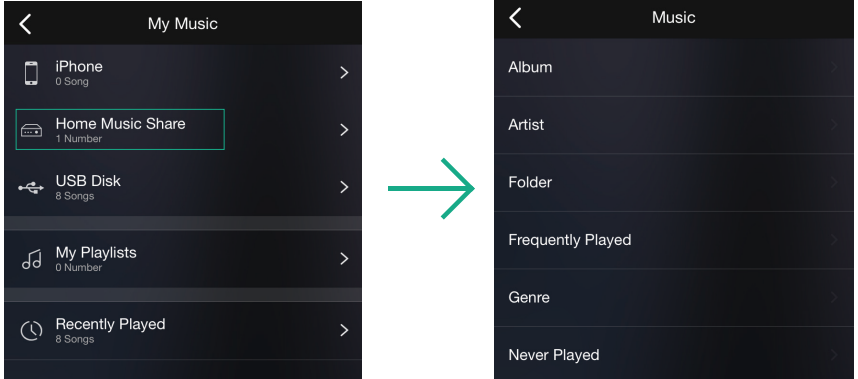

8.3.4 Odtwarzanie w trybie line in

- Podłącz kable Aux 3,5 mm do telewizora lub innych źródeł dźwięku
- Wybierz tryb line in w aplikacji lub na pilocie

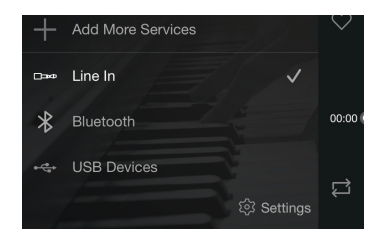

- 8.3.5 Odtwarzanie w trybie Bluetooth
- Wybierz tryb Bluetooth w aplikacji lub pilocie, dioda LED zmieni kolor na niebieski
- Otwórz Bluetooth na swoim telefonie/tablecie
- Sparuj urządzenie Bluetooth (SoundSystem) i odtwarzaj muzykę

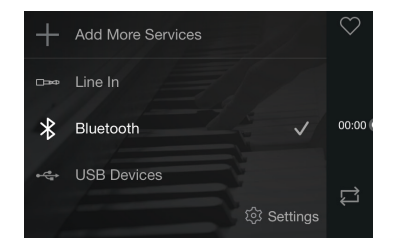

#### 8.4 Usługi streamingowe

Aby korzystać z usług transmisji strumieniowej online, iHeartRadio, Spotify, Tidal, Qobuz i Deezer mogą wymagać zarejestrowania konta na platformie dostawcy usług.

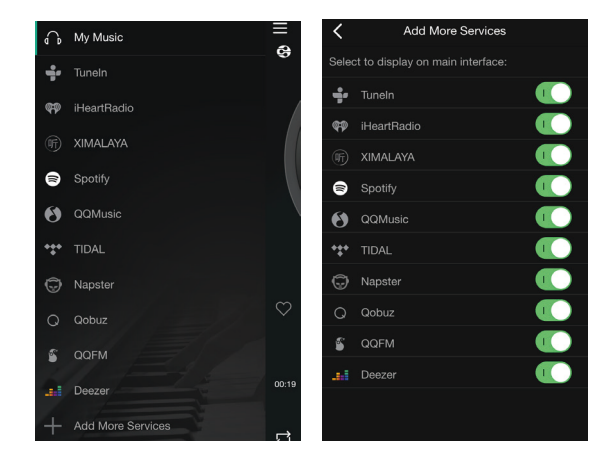

#### 8.4.1 Spotify

Aby korzystać ze Spotify, musisz posiadać konto premium Spotify.

Znajdź urządzenie na liście urządzeń w aplikacji Spotify i wybierz urządzenie, na którym chcesz odtwarzać muzykę.

UWAGA: jedno konto Spotify może jednocześnie przesyłać strumieniowo tylko do jednego urządzenia.

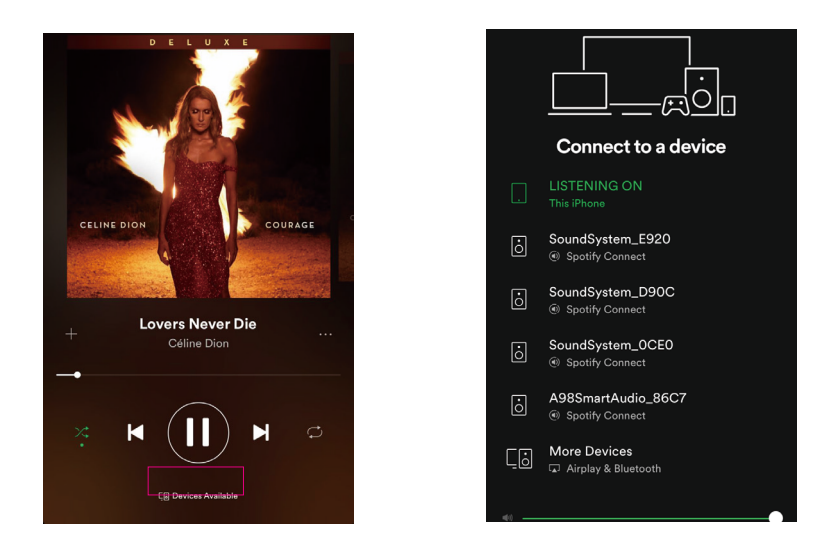

#### 8.4.2 AirPlay

Urządzenie obsługuje AirPlay, wybierz AirPlay, aby odtwarzać muzykę.

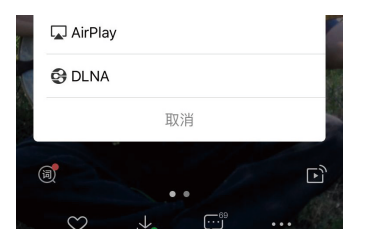

#### 8.4.3 Qplay

Nasze urządzenia obsługują muzykę QQ przy użyciu protokołu Qplay. Należy włączyć Qplay w ustawieniach odtwarzacza muzyki QQ, a następnie znaleźć urządzenie na liście Qplay.

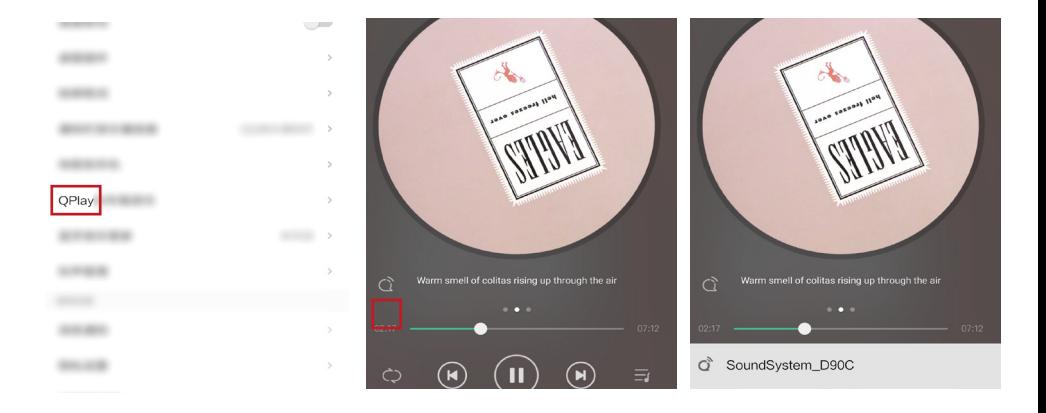

#### 8.5 Multiroom i Multizone

Użytkownicy mogą grupować multiroom i multizone w aplikacji, na przykład możesz grupować urządzenia 1,2,3 i 4 razem i odtwarzać tę samą muzykę zsynchronizowaną lub grupować urządzenia 1 i 2 jako strefę A i urządzenia 3 i 4 jako strefę B, oraz odtwarzać inną muzykę w strefie A i strefie B.

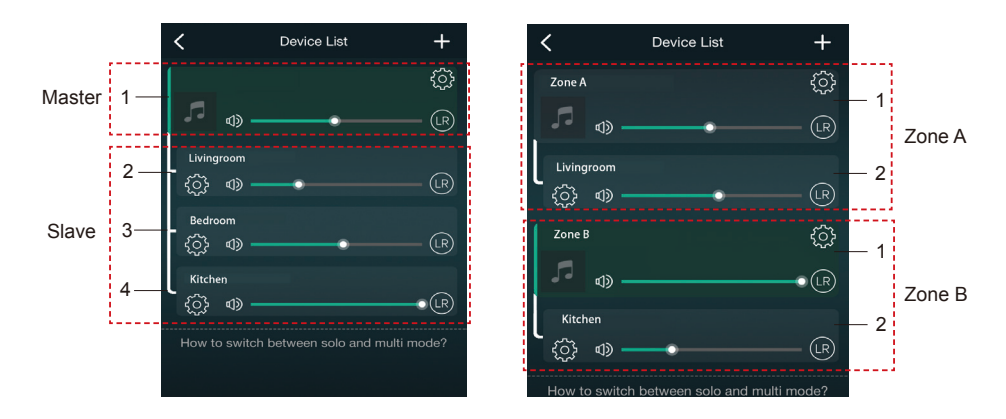

#### 8.6 Lewy i prawy kanał

Użytkownicy mogą wybrać prawy kanał, lewy kanał lub tryb stereo w aplikacji lub wybrać lewy kanał na urządzeniu A i prawy kanał na urządzeniu B, a następnie zgrupować je i odtwarzać zsynchronizowane, aby uzyskać stereo.

#### 8.7 Ustawienia wstępne

Na pilocie znajduje się 6 przycisków, użytkownicy mogą ustawiać listy odtwarzania (można ustawiać tylko listy z ikoną głośnika)

na przykład w aplikacji od 1 do 6, a następnie po naciśnięciu przycisku 1 na

pilocie, zostanie odtworzona lista ustawień wstępnych 1. Użytkownicy mogą zaprogramować 10 list odtwarzania w aplikacji, ale pilot może zapisać tylko od 1 do 6.

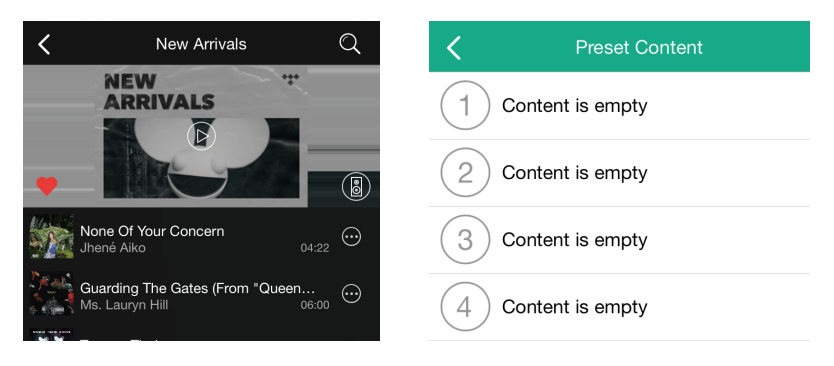

#### 8.8 Zmiana źródła

Na pilocie znajduje się 6 przycisków, użytkownicy mogą zaprogramować listy odtwarzania (tylko listy z ikoną głośnika).

Metoda 1: zmiana w aplikacji

Użytkownicy mogą zmieniać tryb odtwarzania w aplikacji: WiFi, Bluetooth, wejście liniowe i USB. Aby zmienić z Bluetooth/wejścia liniowego/USB na Wi-Fi, wystarczy wybrać usługi przesyłania strumieniowego online, takie jak Tidal, Qobuz lub Spotify, lokalną muzykę z telefonu komórkowego lub dowolną muzykę za pośrednictwem przesyłania strumieniowego DLNA lub UPnP.

Metoda 2: zmiana za pomocą pilota

Użytkownicy mogą używać pilota do zmiany trybów odtwarzania - Wi-Fi, Bluetooth, wejście liniowe i USB.

8.9 Przywracanie ustawień fabrycznych

Metoda 1- przytrzymaj przycisk Reset na urządzeniu przez 8-10 sekund. Metoda 2 - przejdź do "App setting-speaker info-restore factory setting"

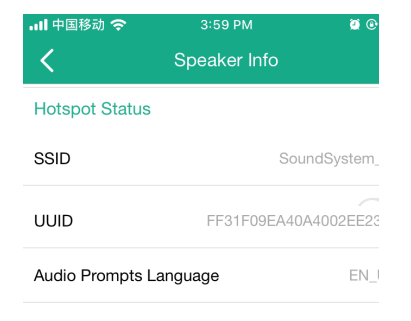

#### 8.10 Aktualizacja firmware

Aplikacja powiadomi Cię, gdy pojawi się nowa wersja oprogramowania. Zaleca się aktualizowanie oprogramowania, gdy tylko jest to możliwe, ponieważ może to nie tylko naprawić błędy lub poprawić bezpieczeństwo, ale także dodać nowe funkcje lub usługi.

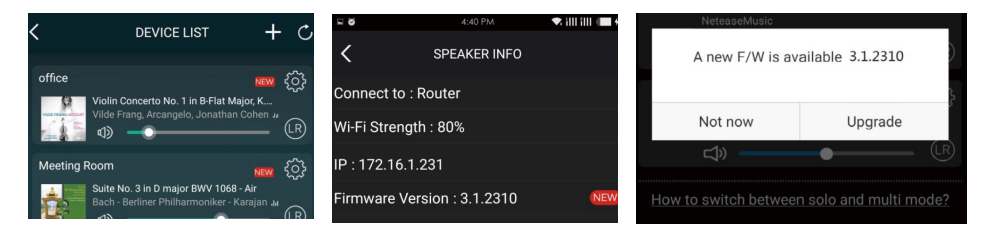

### **9. Odtwarzanie z komputera**

Istnieje wiele narzędzi do odtwarzania muzyki z komputera.

9.1 Odtwararzanie muzyki z iTunes na komputerach Mac i PC z systemem Windows Nasze urządzenia mogą przesyłać strumieniowo źródła dźwięku z lokalnej pamięci masowej, biblioteki multimediów na komputerach Mac i Windows PC oraz usług online z iTunes. Użytkownicy mogą łatwo odtwarzać i przełączać muzykę, regulować głośność i wybierać urządzenia audio do grupowania.

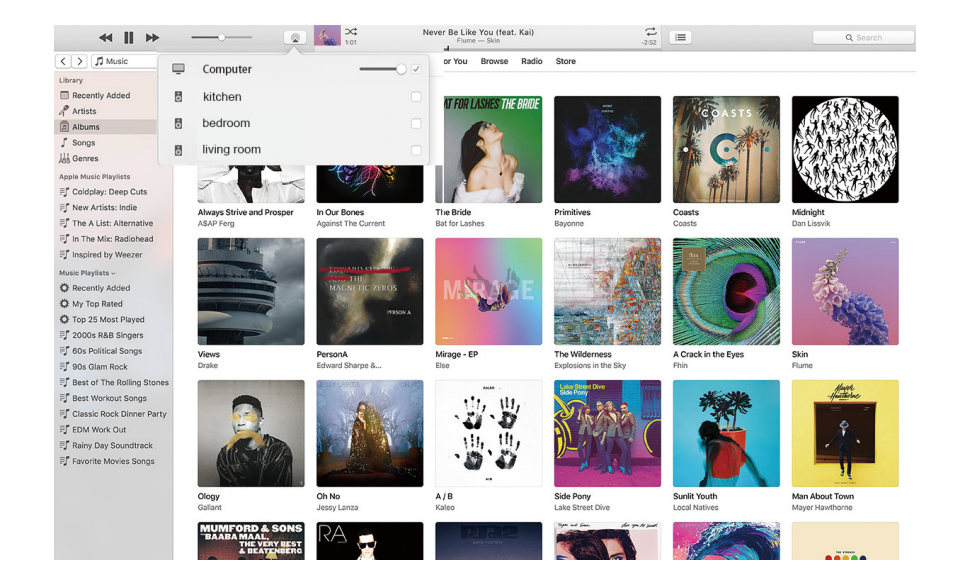

9.2 Odtwarzanie muzyki z Foobar2000 na PC

Nasze urządzenia obsługują protokół UPnP, a popularny Foobar2000 umożliwia odtwarzanie muzyki z komputera z systemem Windows na naszych urządzeniach. Wykonaj poniższe czynności:

1. Pobierz Foobar2000 i zainstaluj go.

2. Zapoznaj się z dokumentacją dotyczącą dodawania komponentu UPnP w kolumnie pobierania na naszej stronie internetowej.

3. Skorzystaj z poniższego łącza, jak dodać komponent UPnP http://wiki.hydrogenaud.io/index. php?title=Foobar2000:How\_to\_install\_a\_component

4. Zrestartuj Foobar2000, następnie sprawdź: Library>configure>output>device, zobaczysz kolumnę PLAYER w opcji urządzenia.

5. Wybierz urządzenie do odtwarzania muzyki.

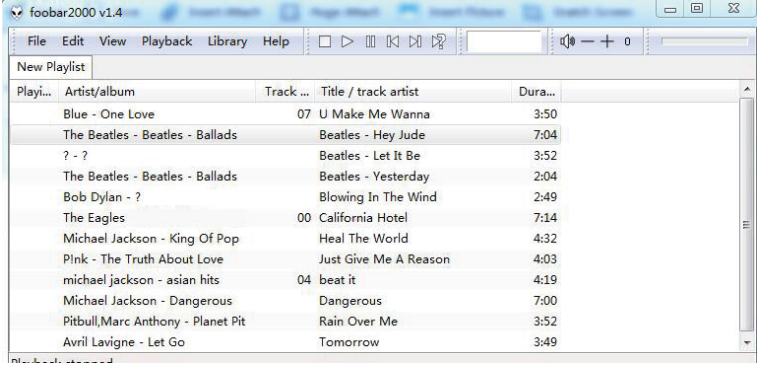

#### Preferences: Output

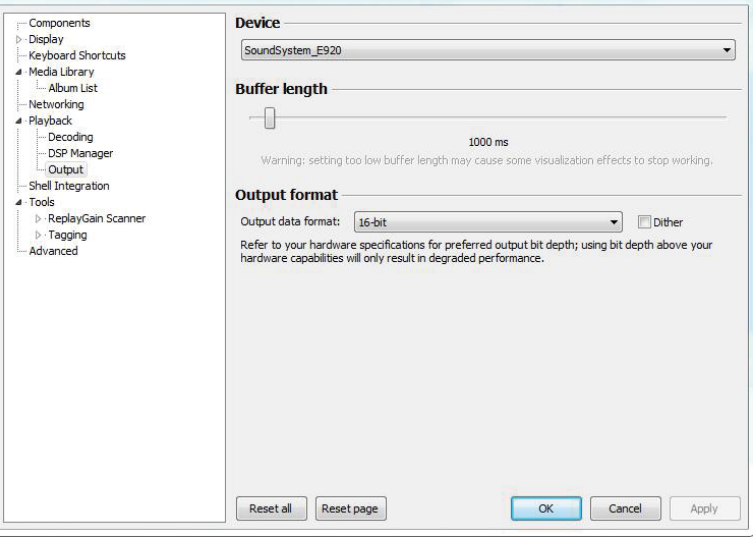

 $|8|$   $23$ 

Zeskanuj kody QR, aby dowiedzieć się więcej

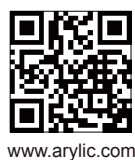

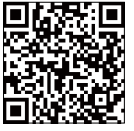

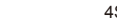

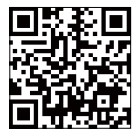

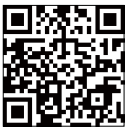

4STREAM App Facebook: arylicme YouTube:Arylic

Obsługa klienta: info@arylic.com

# **FAQ**

- P: Czy nasze urządzenia obsługują aplikacje Airplay i DLNA innych firm?
- O: Tak. Obsługują one Airplay i aplikacje innych firm, takie jak BubbleUPNP...
- P: Ile stref można zgrupować w jednym systemie?
- O: 12 pokoi to maksimum, podczas gdy zalecane jest 8 stref.
- P: Jaki zasięg będzie miał bezprzewodowy system audio?

O: Po podłączeniu systemu do routera Wi-Fi możesz przesyłać strumieniowo muzykę wszędzie tam, gdzie jest sygnał Wi-Fi.

P: Czy urządzenie może odtwarzać muzykę w wysokiej rozdzielczości?

O: Tak. Nasze urządzenia mogą odtwarzać APE i FLAC w normalnym zakresie przepływności. Obsługują również dekodowanie plików muzycznych 24bit/192kHz.

- P: Ile języków obsługuje urządzenie?
- O: Nasze urządzenia automatycznie wykryją język Twojego urządzenia mobilnego i zmienią go automatycznie. Obecnie obsługujemy język angielski, francuski, niemiecki, hiszpański, chiński, portugalski, koreański i japoński, a wkrótce więcej.

P: Jakie internetowe usługi muzyczne są obsługiwane?

O: Spotify, Deezer, Quboz, Tidal, iHeartRadio, TuneIn, Napster i inne, więcej wktótce.

P: Czy mogę odtwarzać lokalną muzykę?

O: Tak. Możesz odtwarzać muzykę z "My Music" w aplikacji z lokalnych urządzeń pamięci, takich jak jako pamięć urządzenia mobilnego, pendrive'y USB i NAS.

P: czy urządzenie może współpracować z urządzeniami z systemem Windows?

O: Aplikacja Windows nie jest obecnie dostępna, ale na komputerze z systemem Windows użytkownicy mogą korzystać z iTunes, Foobar2000 i Spotify connect.

P: Czy wszystkie źródła muzyki mogą być odtwarzane w trybie multiroom?

O: Tak, strumieniowe przesyłanie muzyki online, wejście liniowe i Bluetooth mogą odtwarzać tryb multiroom.

P: Czy urządzenie obsługuje Asystenta Google lub Alexę?

O: Nasze urządzenia nie obsługują Alexy, ale dzięki Bluetooth nasze urządzenie może współpracować z Asystentem Google.

#### Deklaracia zgodności UE

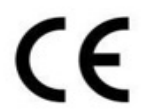

Niniejszym Producent oświadcza, że to urzadzenie spełnia zasadnicze wymogi i inne stosowne przepisy dyrektyw według załączonej deklaracji zgodności CE.

#### Właściwa utvlizacja i recykling odpadów

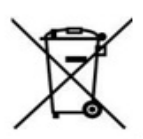

Symbol przekreślonego kontenera na odpady umieszczany na sprzecie oznacza, że zużytego sprzetu nie należy umieszczać w poiemnikach łacznie z innymi odpadami. Składniki niebezpieczne zawarte w sprzęcie elektronicznym mogą powodować długo utrzymujące się niekorzystnę zmiany w środowisku naturalnym. jak również działać szkodliwie na zdrowie ludzkie.

Użytkownik, który zamierza pozbyć się zużytego urządzenia ma obowiązek przekazania go zbierającemu zużyty sprzet. Kupujący nowy sprzet. stary, tego samego rodzaju i pełniacy te same funkcje można przekazać sprzedawcy. Zużyty sprzęt można również przekazać do punktów zbierania, których adresy dostepne sa na stronach internetowych gmin lub w siedzibach urzędów.

Gospodarstwo domowe pełni bardzo ważna role w prawidłowym zagospodarowaniu odpadów sprzetu elektrycznego i elektronicznego. Przekazanie zużytego sprzętu elektrycznego i elektronicznego do punktów zbierania przyczynia się do ponownego użycia recyklingu bądź odzysku sprzętu i ochrony środowiska naturalnego.

Jeżeli produkt posiada baterie, to niniejsze oznaczenie na baterii, w instrukcji obsługi lub opakowaniu oznacza, że po upływie okresu użytkowania baterie, w które wyposażony był dany produkt, nie mogą zostać usunięte wraz z innymi odpadami pochodzącymi z gospodarstw domowych i należy je przekazać do odpowiednio do tego przeznaczonego pojemnika lub punktu zbierania odpadów.

Wyprodukowano w Chinach.

Producent: RAKOIT TECHNOLOGY (SZ) CO., LTD. Room 513, Building 5, Jiuxiangling Industry Park, Xili Street, Nanshan District, Shenzhen, Guangdong Province, China Website: www.rakoit.com

IMPORTER: MIP sp. z o. o. Al. Komisii Edukacii Narodowei 36/112B, 02-797 Warszawa. www.mip.bz

© Wszelkie prawa zastrzeżone. Tłumaczenie i opracowanie na język polski: MIP.  $v1.0#L3C$ 

# EU DECLARATION OF CONFORMITY Deklaracja zgodności UE

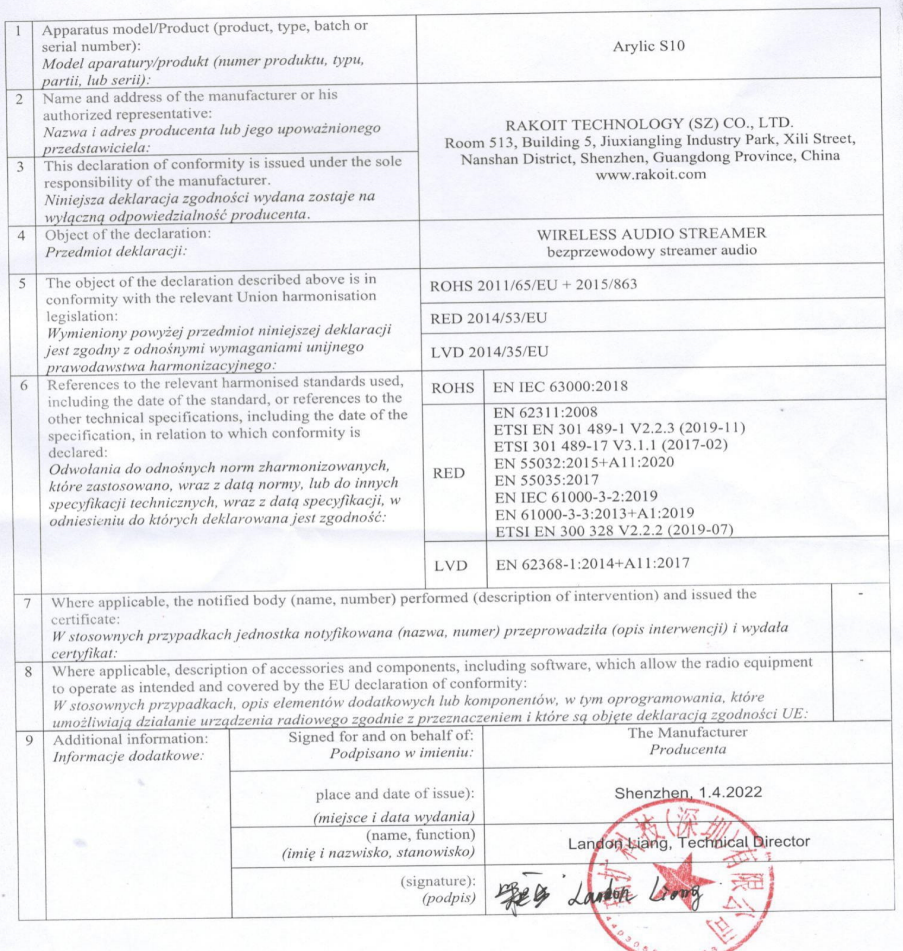

 $C<sub>ε</sub>$